# Configurazione di SR-TE (Inter-Area Segment Routing Traffic Engineering) basata su PCE (non-Path Computation Element)  $\overline{\phantom{0}}$

# Sommario

Introduzione **Prerequisiti Requisiti** Componenti usati Introduzione a SR-TE multidominio Tipi di percorso Diagramma topologico Configurazioni iniziali Configurazioni dei criteri SR-TE Caso n. 1: Tunnel SR-TE interarea con percorso esplicito con prefisso SID di coda **Verifiche** Caso n. 2: Tunnel SR-TE interarea con percorso esplicito con indirizzi IPv4 locali + SID prefisso Verifiche Caso n. 3: Tunnel SR-TE interarea con percorso esplicito con indirizzi IPv4 locali + prefisso-SID e routing subottimale Riepilogo

## Introduzione

Questo documento descrive gli aspetti della comprensione, configurazione e verifica dell'SR-TE inter-area senza il controller Path Computation Element.

Contributo di Elvin Arias, Cisco TAC Engineer.

# **Prerequisiti**

Non sono previsti prerequisiti per questo documento.

## **Requisiti**

Nessun requisito specifico previsto per questo documento.

# Componenti usati

Il riferimento delle informazioni contenute in questo documento è Cisco IOS-XR® e IOS-XE®.

Le informazioni discusse in questo documento fanno riferimento a dispositivi usati in uno specifico ambiente di emulazione. Su tutti i dispositivi menzionati nel documento la configurazione è stata ripristinata ai valori predefiniti. Se la rete è operativa, valutare attentamente eventuali

conseguenze derivanti dall'uso dei comandi.

## Introduzione a SR-TE multidominio

La tecnologia SR-TE (Segment Routing Traffic Engineering) fornisce le funzionalità per indirizzare il traffico attraverso il core senza formare sessioni di stato nel core. Un criterio SR-TE è espresso come elenco di segmenti che specifica un percorso, denominato elenco ID segmento (SID). Non è richiesta alcuna segnalazione in quanto lo stato è nel pacchetto e l'elenco SID viene elaborato come un insieme di istruzioni dai router abilitati per la SR di transito.

Tradizionalmente, i multidominio sono stati implementati con la tecnologia RSVP-TE (Resource Reservation Protocol Traffic Engineering) tramite l'uso di un'espansione libera dell'hop successivo in un'opzione di percorso esplicito. Quando si eseguono i calcoli, un amministratore creerebbe un percorso in cui gli indirizzi IP (Internet Protocol) interarea non sono definiti in modo preciso per consentire l'elaborazione end-to-end tramite CSPF (Constrained Shortest Path First).

La SR-TE non ha il concetto di hop successivi liberi, quindi, per i calcoli multidominio, la domanda è come questo può essere eseguito?. I calcoli sono possibili e di fatto è stato progettato di posizionare un controller centralizzato (XTC, WAE, NOS) per eseguire i calcoli multidominio corrispondenti. L'offload dei calcoli dall'headend all'headend totale consentirà ai dispositivi di calcolare i percorsi senza avere visibilità dell'intera topologia. Per questa entità viene utilizzata l'entità PCE (Path Computation Element), che ha la visibilità completa del dominio, esegue i calcoli e tiene traccia degli LSP calcolati.

Nei casi in cui non è temporaneamente possibile disporre di un controller e sono necessari calcoli multidominio nel nucleo di Routing del segmento, è possibile eseguire diverse configurazioni per consentire ai tunnel di stabilire scenari inter-area.

## Tipi di percorso

SR-TE consente di definire più tipi di percorso, generalmente noti come percorsi espliciti e percorsi dinamici. Per i percorsi dinamici ed espliciti questo è semplice, l'algoritmo SR-TE è in grado di calcolare il percorso in base a criteri dinamici, spesso metriche TE o IGP su una coda. Per i percorsi espliciti è possibile definire più tipi, tra i quali:

- Solo SID come etichetta (solo MPLS)
- Solo SID come indirizzo IPv6 (solo SRv6)
- Indirizzo nodo IPv4 con SID facoltativo
- Indirizzo nodo IPv6 con SID facoltativo
- Indirizzo IPv4 + indice interfaccia con SID opzionale
- Indirizzi locali e remoti IPv4 con SID opzionale
- IPv6 + indice interfaccia con SID opzionale
- Indirizzi locali e remoti IPv6 con SID facoltativo

Quando si definiscono le politiche SR-TE intersettoriali, è necessario definire percorsi espliciti verso l'estremità finale, in quanto non abbiamo l'intera visibilità della topologia. Per l'SR-TE interarea è necessario configurare le regole come segue:

- Explicit-path con etichetta SID finale
- Percorso esplicito con transito + etichetta SID
- Percorso esplicito con indirizzi IPv4 locali + etichetta SID

Nota: Se sono necessarie opzioni dinamiche per il percorso tra aree, il calcolo del percorso deve

# Diagramma topologico

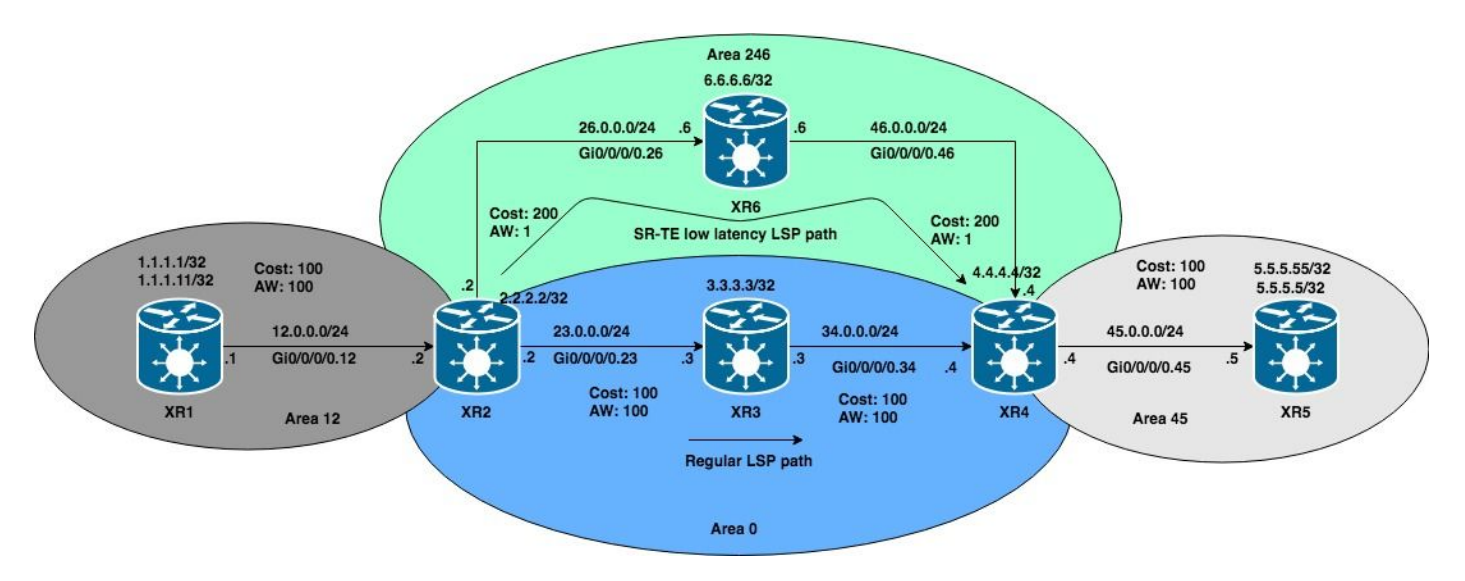

Nei casi successivi, verrà utilizzata questa topologia interarea OSPF e gli esempi saranno basati sul tentativo di calcolare i tunnel SR-TE da XR1 a XR5 che attraversano i limiti dell'area.

## [Spoiler](https://techzone.cisco.com/#)

# Nota: Gli esempi di SR-TE sono basati su OSPF, ma sono applicabili anche a IS-IS.

Nota: Gli esempi di SR-TE sono basati su OSPF, ma sono applicabili anche a IS-IS.

## Configurazioni iniziali

```
XR1
hostname XR1
icmp ipv4 rate-limit unreachable disable
interface Loopback0
 ipv4 address 1.1.1.1 255.255.255.255
!
interface Loopback1
 ipv4 address 1.1.1.11 255.255.255.255
!
interface GigabitEthernet0/0/0/0.12
 ipv4 address 12.0.0.1 255.255.255.0
 encapsulation dot1q 12
!
router ospf 1
 router-id 1.1.1.1
 segment-routing mpls
 segment-routing forwarding mpls
  segment-routing sr-prefer
 address-family ipv4
  area 12
   mpls traffic-eng
   interface Loopback0
   prefix-sid index 1
   !
   interface Loopback1
   prefix-sid index 11
   !
   interface GigabitEthernet0/0/0/0.12
```

```
 cost 100
   network point-to-point
   !
  !
 mpls traffic-eng router-id Loopback0
!
mpls traffic-eng
 interface GigabitEthernet0/0/0/0.12
  admin-weight 100
  !
!
end
```

```
hostname XR2
logging console debugging
explicit-path identifier 4
 index 10 next-label 16004
!
interface Loopback0
 ipv4 address 2.2.2.2 255.255.255.255
!
interface GigabitEthernet0/0/0/0.12
 ipv4 address 12.0.0.2 255.255.255.0
  encapsulation dot1q 12
!
interface GigabitEthernet0/0/0/0.23
 ipv4 address 23.0.0.2 255.255.255.0
 encapsulation dot1q 23
!
interface GigabitEthernet0/0/0/0.26
 ipv4 address 26.0.0.2 255.255.255.0
  encapsulation dot1q 26
!
router ospf 1
 router-id 2.2.2.2
  segment-routing mpls
  segment-routing forwarding mpls
  segment-routing sr-prefer
  address-family ipv4
  area 0
   mpls traffic-eng
   interface Loopback0
   prefix-sid index 2
   !
   interface GigabitEthernet0/0/0/0.23
   cost 100
   network point-to-point
   !
  !
  area 12
   mpls traffic-eng
   interface GigabitEthernet0/0/0/0.12
    cost 100
   network point-to-point
   !
  !
  area 246
   mpls traffic-eng
   interface GigabitEthernet0/0/0/0.26
    cost 200
   network point-to-point
   !
```

```
 !
 mpls traffic-eng router-id Loopback0
!
mpls oam
!
mpls traffic-eng
 interface GigabitEthernet0/0/0/0.12
   admin-weight 100
  !
  interface GigabitEthernet0/0/0/0.23
  admin-weight 100
  !
  interface GigabitEthernet0/0/0/0.26
   admin-weight 1
  !
!
end
```

```
hostname XRv3
interface Loopback0
  ipv4 address 3.3.3.3 255.255.255.255
!
interface MgmtEth0/0/CPU0/0
 shutdown
!
interface GigabitEthernet0/0/0/0.23
  ipv4 address 23.0.0.3 255.255.255.0
  encapsulation dot1q 23
!
interface GigabitEthernet0/0/0/0.34
 ipv4 address 34.0.0.3 255.255.255.0
  encapsulation dot1q 34
!
router ospf 1
  router-id 3.3.3.3
  segment-routing mpls
  segment-routing forwarding mpls
  segment-routing sr-prefer
  address-family ipv4
  area 0
   mpls traffic-eng
   interface Loopback0
   prefix-sid index 3
   !
   interface GigabitEthernet0/0/0/0.23
    cost 100
   network point-to-point
   !
   interface GigabitEthernet0/0/0/0.34
    cost 100
   network point-to-point
   !
  !
  mpls traffic-eng router-id Loopback0
!
mpls oam
!
mpls traffic-eng
  interface GigabitEthernet0/0/0/0.23
   admin-weight 100
  !
```

```
 interface GigabitEthernet0/0/0/0.34
   admin-weight 100
  !
!
end
```

```
hostname XR4
interface Loopback0
 ipv4 address 4.4.4.4 255.255.255.255
!
interface GigabitEthernet0/0/0/0.34
 ipv4 address 34.0.0.4 255.255.255.0
 encapsulation dot1q 34
!
interface GigabitEthernet0/0/0/0.45
 ipv4 address 45.0.0.4 255.255.255.0
 encapsulation dot1q 45
!
interface GigabitEthernet0/0/0/0.46
 ipv4 address 46.0.0.4 255.255.255.0
 encapsulation dot1q 46
!
router ospf 1
 distribute bgp-ls
 router-id 4.4.4.4
  segment-routing mpls
  segment-routing forwarding mpls
  segment-routing sr-prefer
  address-family ipv4
  area 0
   mpls traffic-eng
   interface Loopback0
   prefix-sid index 4
   !
   interface GigabitEthernet0/0/0/0.34
   cost 100
   network point-to-point
   !
  !
  area 45
   mpls traffic-eng
   interface GigabitEthernet0/0/0/0.45
   cost 100
   network point-to-point
   !
  !
  area 246
   mpls traffic-eng
   interface GigabitEthernet0/0/0/0.46
   cost 200
   network point-to-point
   !
  !
  mpls traffic-eng router-id Loopback0
!
mpls oam
!
mpls traffic-eng
 interface GigabitEthernet0/0/0/0.34
   admin-weight 100
  !
  interface GigabitEthernet0/0/0/0.45
```

```
 admin-weight 100
  !
 interface GigabitEthernet0/0/0/0.46
   admin-weight 1
  !
!
end
```

```
hostname XRv5
interface Loopback0
 ipv4 address 5.5.5.5 255.255.255.255
!
interface Loopback1
  ipv4 address 5.5.5.55 255.255.255.255
!
interface GigabitEthernet0/0/0/0.45
  ipv4 address 45.0.0.5 255.255.255.0
  encapsulation dot1q 45
!
router ospf 1
  router-id 5.5.5.5
  segment-routing mpls
  segment-routing forwarding mpls
  segment-routing sr-prefer
  address-family ipv4
  area 45
   mpls traffic-eng
   interface Loopback0
   prefix-sid index 5
   !
   interface Loopback1
   prefix-sid index 55
   !
   interface GigabitEthernet0/0/0/0.45
    cost 100
    network point-to-point
   !
  !
  mpls traffic-eng router-id Loopback0
!
mpls oam
!
mpls traffic-eng
 interface GigabitEthernet0/0/0/0.45
   admin-weight 100
  !
!
end
```

```
hostname XR6
icmp ipv4 rate-limit unreachable disable
interface Loopback0
  ipv4 address 6.6.6.6 255.255.255.255
!
interface GigabitEthernet0/0/0/0.26
 ipv4 address 26.0.0.6 255.255.255.0
  encapsulation dot1q 26
!
interface GigabitEthernet0/0/0/0.46
  ipv4 address 46.0.0.6 255.255.255.0
```

```
 encapsulation dot1q 46
!
router ospf 1
 router-id 6.6.6.6
 segment-routing mpls
 segment-routing forwarding mpls
 segment-routing sr-prefer
 address-family ipv4
 area 246
  mpls traffic-eng
  interface Loopback0
   prefix-sid index 6
   !
   interface GigabitEthernet0/0/0/0.26
    cost 200
   network point-to-point
   !
   interface GigabitEthernet0/0/0/0.46
   cost 200
   network point-to-point
   !
  !
 mpls traffic-eng router-id Loopback0
!
mpls oam
!
mpls traffic-eng
 interface GigabitEthernet0/0/0/0.26
  admin-weight 1
  !
 interface GigabitEthernet0/0/0/0.46
  admin-weight 1
  !
!
end
```
I dispositivi nel dominio OSPF hanno creato LSP tra di loro. È possibile verificarlo controllando l'LSP tra XR1 e XR5.

```
RP/0/0/CPU0:XR1#ping mpls ipv4 5.5.5.5/32 fec-type generic verbose
Sending 5, 100-byte MPLS Echos to 5.5.5.5/32, timeout is 2 seconds, send interval is 0 msec:
Codes: '!' - success, 'Q' - request not sent, '.' - timeout, 'L' - labeled output interface, 'B'
- unlabeled output interface, 'D' - DS Map mismatch, 'F' - no FEC mapping, 'f' - FEC mismatch,
'M' - malformed request, 'm' - unsupported tlvs, 'N' - no rx label, 'P' - no rx intf label prot,
'p' - premature termination of LSP, 'R' - transit router, 'I' - unknown upstream index, 'X' -
unknown return code, 'x' - return code 0 Type escape sequence to abort.
! size 100, reply addr 45.0.0.5, return code 3
! size 100, reply addr 45.0.0.5, return code 3
! size 100, reply addr 45.0.0.5, return code 3
! size 100, reply addr 45.0.0.5, return code 3
! size 100, reply addr 45.0.0.5, return code 3
Success rate is 100 percent (5/5), round-trip min/avg/max = 1/6/10 ms
Configurazioni dei criteri SR-TE
```
#### Caso n. 1: Tunnel SR-TE interarea con percorso esplicito con prefisso SID di coda

Verrà creato un criterio SR-TE da XR1 per calcolare un percorso verso il prefisso-SID XR5 corrispondente a 5.5.5.5/32. Il prefisso 5.5.5.5/32 è stato configurato con un indice di 5, questa è l'unica etichetta che verrà fornita a PCALC per calcolare il percorso.

## Nota: Tutti i router della topologia hanno lo stesso blocco SRGB.

```
explicit-path name CASE1
 index 10 next-label 16005
!
interface tunnel-te15
 ipv4 unnumbered Loopback0
 autoroute destination 5.5.5.5
 destination 5.5.5.5
 path-selection
  metric te
  segment-routing adjacency unprotected
 !
 path-option 1 explicit name CASE1 segment-routing
!
```
## [Spoiler](https://techzone.cisco.com/#)

## Nota: L'annuncio di instradamento automatico non funziona nei casi tra aree.

Nota: L'annuncio di instradamento automatico non funziona nei casi tra aree. Verifiche

Quando si fornisce un elenco SID come input per il calcolo, viene verificata solo la prima etichetta e se questa condizione viene soddisfatta il tunnel sarà attivo. Se si verifica il tunnel, si osserverà che è attivo e che il routing è in corso.

```
RP/0/0/CPU0:XR1#show mpls traffic-eng tunnels segment-routing p2p 15
Name: tunnel-te15 Destination: 5.5.5.5 Ifhandle:0x130
  Signalled-Name: XR1_t15
  Status:
    Admin: up Oper: up Path: valid Signalling: connected
    path option 1, (Segment-Routing) type explicit CASE1 (Basis for Setup)
    G-PID: 0x0800 (derived from egress interface properties)
    Bandwidth Requested: 0 kbps CT0
    Creation Time: Mon Nov 26 02:14:33 2018 (00:14:34 ago)
  Config Parameters:
    Bandwidth: 0 kbps (CT0) Priority: 7 7 Affinity: 0x0/0xffff
    Metric Type: TE (interface)
    Path Selection:
      Tiebreaker: Min-fill (default)
      Protection: Unprotected Adjacency
    Hop-limit: disabled
    Cost-limit: disabled
    Path-invalidation timeout: 10000 msec (default), Action: Tear (default)
    AutoRoute: disabled LockDown: disabled Policy class: not set
    Forward class: 0 (default)
    Forwarding-Adjacency: disabled
    Autoroute Destinations: 1
    Loadshare: 0 equal loadshares
    Auto-bw: disabled
    Path Protection: Not Enabled
    BFD Fast Detection: Disabled
    Reoptimization after affinity failure: Enabled
    SRLG discovery: Disabled
  History:
    Tunnel has been up for: 00:04:43 (since Mon Nov 26 02:24:24 UTC 2018)
```

```
 Current LSP:
  Uptime: 00:04:43 (since Mon Nov 26 02:24:24 UTC 2018)
 Prior LSP:
  ID: 5 Path Option: 1
  Removal Trigger: tunnel shutdown
```

```
 Segment-Routing Path Info (OSPF 1 area 12)
     Segment0[Node]: 5.5.5.5, Label: 16005
Displayed 1 (of 1) heads, 0 (of 0) midpoints, 0 (of 0) tails
Displayed 1 up, 0 down, 0 recovering, 0 recovered heads
```
### **[Spoiler](https://techzone.cisco.com/#)**

## Nota: gli eventi PCALC possono essere verificati con il comando debug mpls traffic-eng path lookup.

Nota: gli eventi PCALC possono essere verificati con il comando debug mpls traffic-eng path lookup.

Se si controlla il RIB globale, si osserverà che il routing a 5.5.5.5/32 è impostato tramite l'interfaccia del tunnel 15.

```
RP/0/0/CPU0:XR1#show route 5.5.5.5
Routing entry for 5.5.5.5/32
   Known via "te-client", distance 2, metric 401 (connected)
   Installed Nov 26 02:24:24.336 for 00:07:03
   Routing Descriptor Blocks
    directly connected, via tunnel-te15
       Route metric is 401
   No advertising protos.
```
Se si controlla il file LFIB, si osserverà che tunnel-te15 è stato installato ed è pronto per l'inoltro.

RP/0/0/CPU0:XR1#**ping 5.5.5.5 source 1.1.1.1 repeat 100 size 1500**

```
Type escape sequence to abort.
Sending 100, 1500-byte ICMP Echos to 5.5.5.5, timeout is 2 seconds:
!!!!!!!!!!!!!!!!!!!!!!!!!!!!!!!!!!!!!!!!!!!!!!!!!!!!!!!!!!!!!!!!!!!!!!
!!!!!!!!!!!!!!!!!!!!!!!!!!!!!!
Success rate is 100 percent (100/100), round-trip min/avg/max = 9/12/19 ms
```
RP/0/0/CPU0:XR1#show mpls forwarding tunnels detail Tunnel Outgoing Outgoing Next Hop Bytes Name Label Interface Switched ------------- ----------- ------------ --------------- ----------- **tt15 (SR) 16005 Gi0/0/0/0.12 12.0.0.2 150400** Updated: Nov 26 02:24:24.357 Version: 200, Priority: 2 Label Stack (Top -> Bottom):  $\{ 16005 \}$  NHID: 0x0, Encap-ID: N/A, Path idx: 0, Backup path idx: 0, Weight: 0 MAC/Encaps: 18/22, MTU: 1500 Packets Switched: 100  **Interface Name: tunnel-te15, Interface Handle: 0x00000130, Local Label: 24003** Forwarding Class: 0, Weight: 0

 **Packets/Bytes Switched: 100/150000**

Quando si definiscono le policy SR-TE per l'interarea, è possibile scegliere di combinare etichette e indirizzi IPv4. Affinché PCALC riesca a calcolare un percorso all'estremità finale, gli indirizzi IPv4 forniti per il calcolo devono essere locali dell'area e, per gli elementi esterni all'area, è necessario fornire entrambi i SID di adiacenza del prefisso.

```
explicit-path name CASE2
 index 10 next-address strict ipv4 unicast 12.0.0.2
 index 20 next-label 16006
 index 50 next-label 16005
!
interface tunnel-te15
 ipv4 unnumbered Loopback0
 autoroute destination 5.5.5.5
 destination 5.5.5.5
 path-selection
  metric te
  segment-routing adjacency unprotected
 !
 path-option 1 explicit name CASE2 segment-routing
!
```
#### Verifiche

Come osservato, abbiamo indicato a PCALC che il percorso deve passare attraverso tramite XR6 (16006) e quindi al prefisso finale SID (16005). La verifica dei risultati del calcolo del tunnel consente di verificare come è stato calcolato.

RP/0/0/CPU0:XR1#**show mpls traffic-eng tunnels segment-routing p2p 15 Name: tunnel-te15 Destination: 5.5.5.5 Ifhandle:0x130** Signalled-Name: XR1\_t15 Status:  **Admin: up Oper: up Path: valid Signalling: connected path option 1, (Segment-Routing) type explicit CASE2 (Basis for Setup)** G-PID: 0x0800 (derived from egress interface properties) Bandwidth Requested: 0 kbps CT0 Creation Time: Mon Nov 26 02:14:33 2018 (00:40:44 ago) Config Parameters: Bandwidth: 0 kbps (CT0) Priority: 7 7 Affinity: 0x0/0xffff  **Metric Type: TE (interface)** Path Selection: Tiebreaker: Min-fill (default) Protection: Unprotected Adjacency Hop-limit: disabled Cost-limit: disabled Path-invalidation timeout: 10000 msec (default), Action: Tear (default) AutoRoute: disabled LockDown: disabled Policy class: not set Forward class: 0 (default) Forwarding-Adjacency: disabled  **Autoroute Destinations: 1** Loadshare: 0 equal loadshares Auto-bw: disabled Path Protection: Not Enabled BFD Fast Detection: Disabled Reoptimization after affinity failure: Enabled SRLG discovery: Disabled History:

```
 Tunnel has been up for: 00:08:47 (since Mon Nov 26 02:46:30 UTC 2018)
     Current LSP:
      Uptime: 00:00:10 (since Mon Nov 26 02:55:07 UTC 2018)
     Reopt. LSP:
      Last Failure:
        LSP not signalled, identical to the [CURRENT] LSP
        Date/Time: Mon Nov 26 02:52:43 UTC 2018 [00:02:34 ago]
     Prior LSP:
       ID: 9 Path Option: 1
       Removal Trigger: reoptimization completed
   Segment-Routing Path Info (OSPF 1 area 12)
     Segment0[Link]: 12.0.0.1 - 12.0.0.2, Label: 24001
     Segment1[Node]: 6.6.6.6, Label: 16006
     Segment2[Node]: 5.5.5.5, Label: 16005
Displayed 1 (of 1) heads, 0 (of 0) midpoints, 0 (of 0) tails
Displayed 1 up, 0 down, 0 recovering, 0 recovered heads
```
Se tracciamo il percorso, possiamo vedere gli hop successivi attraversati con XR6.

RP/0/0/CPU0:XR1#traceroute 5.5.5.5 source 1.1.1.1 Type escape sequence to abort. Tracing the route to 5.5.5.5 1 12.0.0.2 [MPLS: Labels 16006/16005 Exp 0] 9 msec 0 msec 0 msec  **2 26.0.0.6 [MPLS: Label 16005 Exp 0] 0 msec 0 msec 0 msec 3 46.0.0.4 [MPLS: Label 16005 Exp 0] 0 msec 9 msec 0 msec** 4 45.0.0.5 9 msec \* 9 msec

Caso n. 3: Tunnel SR-TE interarea con percorso esplicito con indirizzi IPv4 locali + prefisso-SID e routing subottimale

Possiamo avere situazioni in cui definiamo i prefissi-SID, ma formiamo modelli di traffico non ottimali o in loop. In questo caso, verrà creato questo scenario.

```
explicit-path name CASE3
 index 10 next-address strict ipv4 unicast 12.0.0.2
  index 20 next-label 16006
  index 30 next-label 16002
  index 40 next-label 16003
  index 50 next-label 16005
!
interface tunnel-te15
ipv4 unnumbered Loopback0
autoroute destination 5.5.5.5
destination 5.5.5.5
path-selection
metric te
segment-routing adjacency unprotected
!
path-option 1 explicit name CASE3 segment-routing
In base al prefisso SID, è possibile verificare che il traffico deve passare attraverso i prefissi SID di
XR6 -> XR2 -> XR3 -> XR5.
```
RP/0/0/CPU0:XR1#show mpls traffic-eng tunnels segment-routing p2p 15

```
 path option 1, (Segment-Routing) type explicit CASE3 (Basis for Setup)
<<Output omitted>>
   Segment-Routing Path Info (OSPF 1 area 12)
     Segment0[Link]: 12.0.0.1 - 12.0.0.2, Label: 24001
     Segment1[Node]: 6.6.6.6, Label: 16006
     Segment2[Node]: 2.2.2.2, Label: 16002
     Segment3[Node]: 3.3.3.3, Label: 16003
     Segment4[Node]: 5.5.5.5, Label: 16005
Displayed 1 (of 1) heads, 0 (of 0) midpoints, 0 (of 0) tails
```
Se si traccia il percorso a 5.5.5.5/32 si noterà che è stato creato un loop tra XR2 e XR6, anche se si tratta di un sottoobiettivo, è comunque possibile eseguire il routing a XR5 5.5.5.5/32 senza problemi, poiché l'LSP è configurato correttamente.

```
RP/0/0/CPU0:XR1#traceroute 5.5.5.5 source 1.1.1.1
Type escape sequence to abort.
Tracing the route to 5.5.5.5
 1 12.0.0.2 [MPLS: Labels 16006/16002/16003/16005 Exp 0] 19 msec 19 msec 9 msec
 2 26.0.0.6 [MPLS: Labels 16002/16003/16005 Exp 0] 9 msec 9 msec 9 msec
 3 26.0.0.2 [MPLS: Labels 16003/16005 Exp 0] 9 msec 9 msec 9 msec
 4 23.0.0.3 [MPLS: Label 16005 Exp 0] 9 msec 9 msec 9 msec
 5 34.0.0.4 [MPLS: Label 16005 Exp 0] 9 msec 9 msec 9 msec
 6 45.0.0.5 9 msec * 9 msec
```
## Riepilogo

Quando si creano policy a più domini senza PCE in Ingegneria del traffico di routing del segmento, non si dispone della vista completa del database dello stato del collegamento, per questo motivo è necessario impostare percorsi espliciti che soddisfino requisiti di routing specifici, a causa della mancanza di visibilità. I tunnel inter-area sono possibili e compariranno definendo percorsi espliciti con indirizzi IPv4, SID adiacenti e/o SID prefissi sull'area locale con SID prefissi dei dispositivi di transito e/o estremità finale del criterio SR-TE. Le altre definizioni esplicite dei percorsi avranno esito negativo.